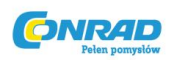

# **Joystick Thrustmaster T-Flight Hotas X, do PC, PS3, przepustnica**

Instrukcja obsługi

Numer produktu: 915863

Dystrybucja Conrad Electronic Sp. z o.o., Copyright © Conrad Electronic 2011, Kopiowanie, rozpowszechnianie, zmiany bez zgody zabronione. www.conrad.pl

Strona **1** z **8**

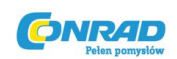

#### **PC**

#### INSTALACJA NA KOMPUTERACH PC

- 1. Ustawić suwak wyboru trybu USB (3) znajdujący się na joysticku w pozycji PC.
- 2. Podłączyć wtyczkę USB (2) do jednego z wolnych portów na komputerze PC użytkownika. Jeżeli użytkownik korzysta z systemu Windows XP lub Vista, urządzenie zostanie wykryte automatycznie.
- 3. Sterowniki zostaną zainstalowane automatycznie wystarczy podążać za instrukcjami pojawiającymi się na ekranie.
- 4. Kliknąć **Start/Ustawienia/Panel Sterowania (Start/Settings/Control Panel)** i dwukrotnie kliknąć folder **Kontrolery do gier (Game Controllers)**. Okno **Game Controllers** powinno wyświetlić nazwę joysticka oraz określić jego status jako **OK**.
- 5. W **Panelu Sterowania** kliknąć **Właściwości** (**Properties**), aby skonfigurować joystick. Funkcja **Test Device** pozwala użytkownikowi przetestować joystick i zapoznać się z jego funkcjami.

Joystick jest już gotowy do zabawy!

### **2 TRYBY FUNKCJONOWANIA**

Na komputerach PC joystick może pracować w 2 trybach.

- 1. Tryb 4-osiowy (CZERWONA dioda Home). W tym trybie kontroler przechyłu sprzężony jest z ruchem manetki odpowiedzialnej za sterowanie.
- 2. Tryb 5-osiowy (ZIELONA dioda Home). W tym trybie kontroler przechyłu jest niezależny i może zostać ręcznie przypisany do dowolnej, niezależnej funkcji sterowania.

Przełączanie się między tymi trybami możliwe jest poprzez naciśnięcie przycisku Home (12).

### **WAŻNE INFORMACJE DLA KOMPUTERÓW PC**

- Przed podłączeniem joysticka do komputera należy zawsze upewnić się, że suwak wyboru trybu pracy USB (3) jest ustawiony w pozycji PC.
- Podłączając joystick manetkę oraz dźwignie odpowiedzialne za ster i ciąg należy pozostawić w pozycji neutralnej – pomoże to uniknąć problemów z kalibracją.

Strona **2** z **8**

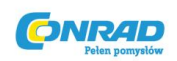

### **AUTOMATYCZNA KONFIGURACJA DLA PC**

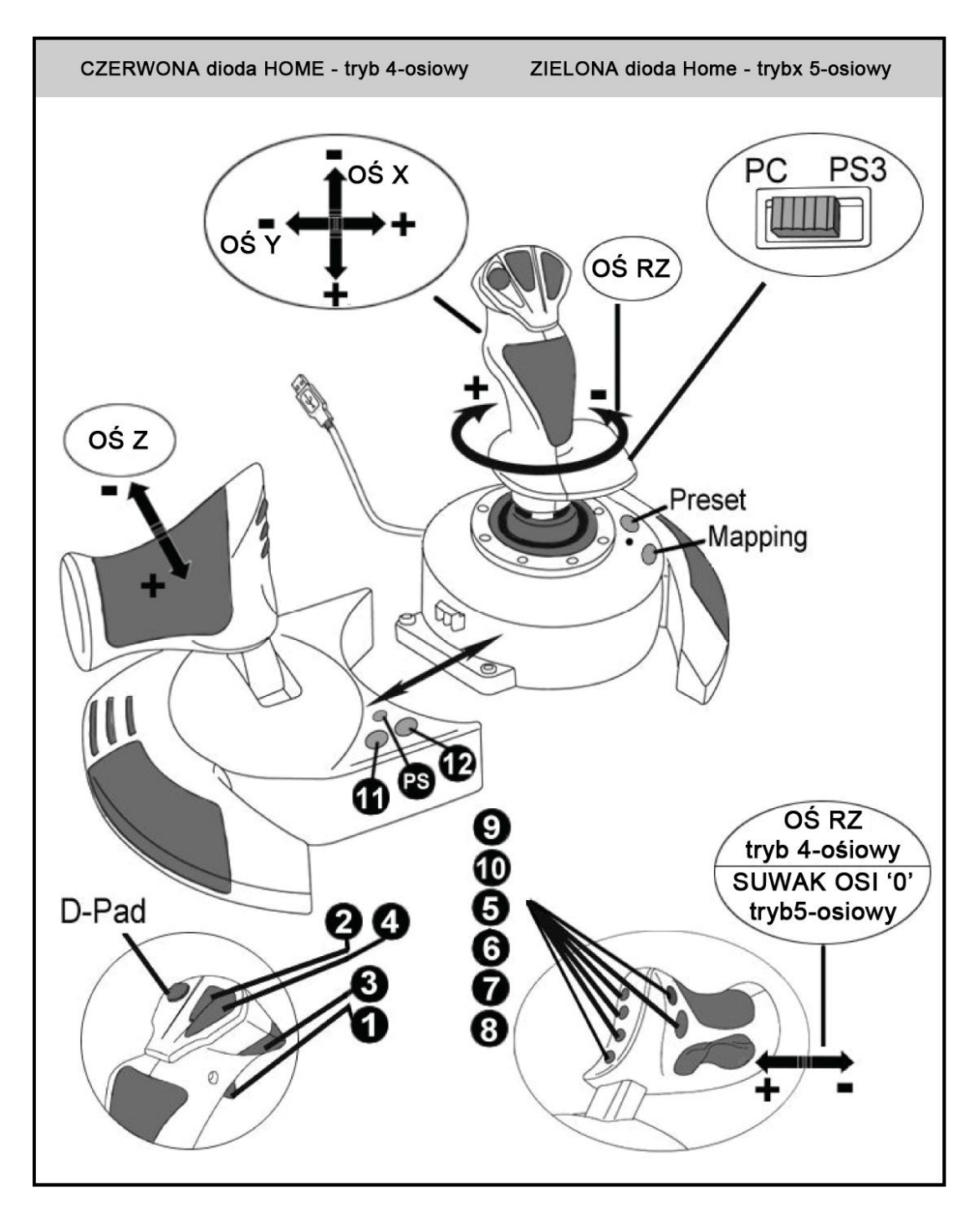

Diagram automatycznej konfiguracji dla komputerów PC

Tryb 4-osiowy jest standardowym trybem dla większości symulatorów lotniczych dla PC. Korzystanie z tego trybu nie wymaga więc konfiguracji joysticka, umożliwiając natychmiastową grę.

Strona **3** z **8**

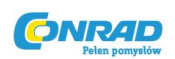

W przypadku trybu 5-siowego funkcja kontrolera przechyłu musi zostać ustawiona ręcznie w opcjach gry.

## **PLAYSTATION® 3**

## **INSTALACJA NA KONSOLI PLAYSTATION® 3**

- 1. Ustawić suwak wyboru trybu pracy USB (3) w pozycji **PS3**.
- 2. Podłączyć joystick za pomocą wtyczki USB do jednego z wolnych portów na konsoli użytkownika.
- 3. Włączyć konsolę.
- 4. Uruchomić grę.

Sprzęt jest gotowy do zabawy!

## **KORZYSTANIE Z PRZYCISKU 'HOME/PS'**

Przycisk "HOME/PS" joysticka umożliwia bezpośrednie opuszczenie gry, daje dostęp do kontekstowych menu oraz pozwala na bezpośrednie wyłączenie konsoli.

Korzystając z tej funkcji należy zawsze pozostawiać dźwignię ciągu w pozycji neutralnej, aby zapobiec nieprawidłowemu działaniu niektórych przycisków.

Dzięki tej funkcji możliwe jest również szybkie przełączanie między korzystaniem z joysticka oraz tradycyjnego pada – szczególnie przydatne w grach zawierających sekwencje powietrzne oraz piesze.

## **WAŻNE UWAGI DLA KONSOLI PLAYSTATION® 3**

- Przed podłączeniem joysticka do konsoli należy zawsze upewnić się, że suwak wyboru trybu pracy USB (3) jest ustawiony w pozycji , PS3'.
- W trybie gry jednoosobowej; gdy standardowy pad do gier jest podłączony należy przełączyć go do "portu kontrolera nr 2", aby zapewnić poprawne funkcjonowanie joysticka.
- Joystick jest kompatybilny jedynie z grami stworzonymi dla PlayStation® 3 i nie będzie działać z grami dla PlayStation® 2.
- Podłączając joystick dźwignie odpowiedzialne za ster i ciąg należy pozostawić w pozycji neutralnej – pomoże to uniknąć problemów z kalibracją.

Strona **4** z **8**

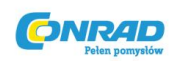

### **AUTOMATYCZNA KONFIGURACJA DLA PLAYSTATION® 3**

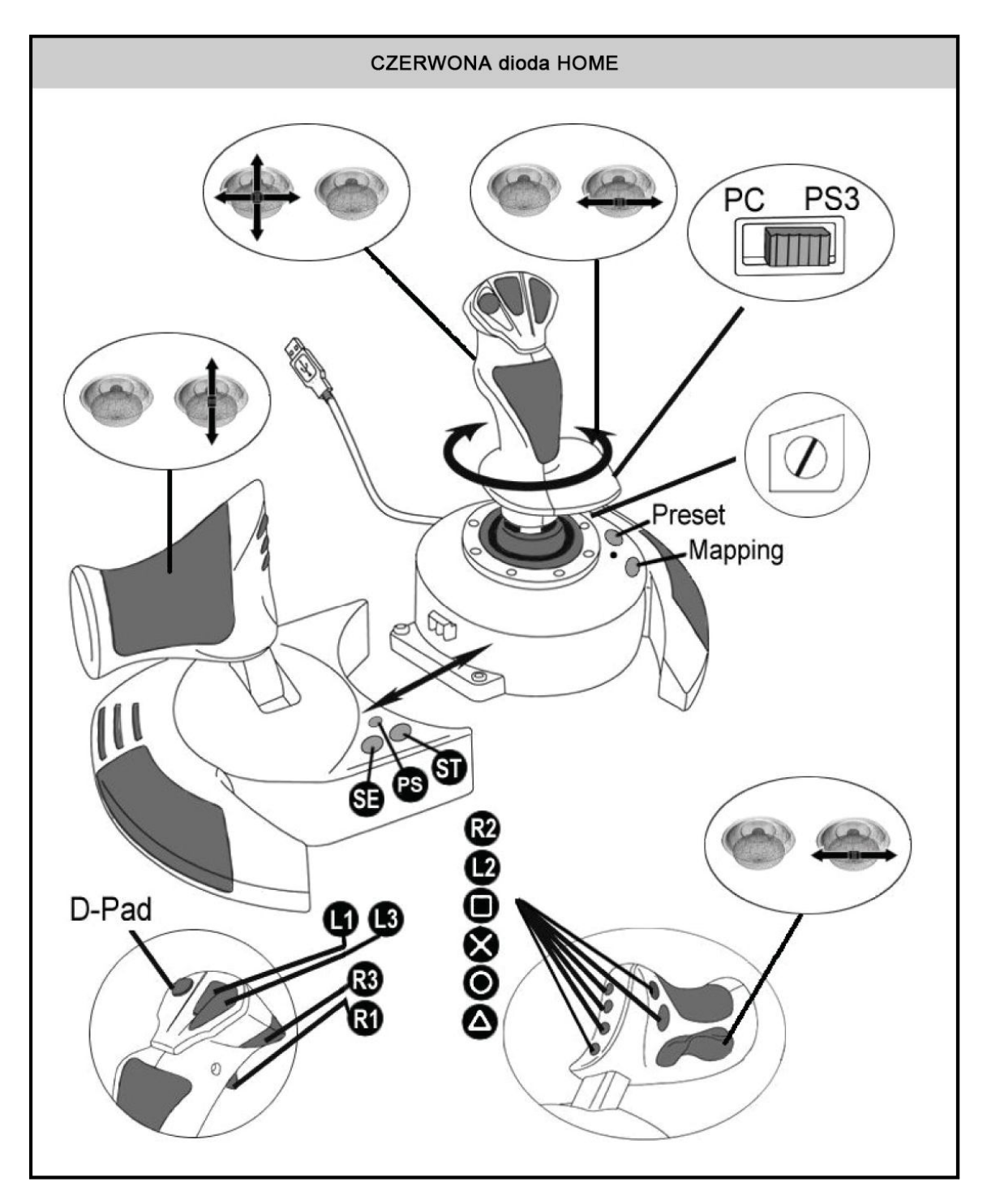

Diagram automatycznej konfiguracji dla konsoli PlayStation® 3

Powyższa konfiguracja jest standardowa dla większości symulatorów lotniczych dla PlayStation® 3. Dzięki niej granie nie wymaga żadnych dodatkowych ustawień kontrolera.

Strona **5** z **8**

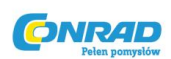

**Manetka 4-kierunkowa** odpowiada 4 kierunkom lewej manetki na klasycznym padzie konsoli

**Dźwignia gazu** odpowiada kierunkom Góra/Dół na prawej manetce klasycznego pada konsoli.

**Ster (drążek oraz kontroler przechyłu)** odpowiada kierunkom Lewo/Prawo na prawej manetce klasycznego pada konsoli.

## **ZAAWANSOWANE FUNKCJE**

### **2 TRYBY PROGRAMOWANIA**

Przycisk **PRESET** (6) i jego DIODA pozwalają na wybór między 2 trybami programowania:

- AUTOMATYCZNY (zaprogramowany fabrycznie)
- MANUALNY (zaprogramowany przez użytkownika)

Pojedyncze naciśnięcie przycisku PRESET pozwala na błyskawiczne przełączanie się między tymi trybami – jest ono możliwe nawet w trakcie gry.

### - **USTAWIENIE AUTOMATYCZNE (DIODA ZGASZONA)**

Joystick pracuje w konfiguracji fabrycznej; dźwignie oraz przyciski zostały skonfigurowane fabrycznie (patrz diagram fabrycznej konfiguracji joysticka).

### - **USTAWIENIE MANUALNE (DIODA PALI SIĘ NA ZIELONO)**

Joystick pracuje wg ustawień zaprogramowanych przez użytkownika:

- Funkcje drążków i przycisków mogą być wzajemnie przełączane między sobą.
- Funkcje joysticka mogą być dowolnie skonfigurowane tak, by sprostać indywidualnym preferencjom gracza.
- Konfiguracja jest automatycznie zapisywana i przechowywana w joysticku (nawet gdy jest on wyłączony).
- Gdy USTAWIENIE MANUALNE nie jest skonfigurowane, jest ono identyczne z USTAWIENIEM AUTOMATYCZNYM.

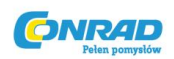

## **PAMIĘĆ EEPROM**

- Joystick posiada wewnętrzny chip, który zachowuje wszystkie ustawienia ręczne użytkownika (MANUAL PRESET) – nawet kiedy joystick jest wyłączony lub odłączony przez długi czas.
- Można mieć różne ustawienia ręczne (MANUAL PRESET) dla każdej używanej platforny:
- $\rightarrow$  jedno dla komputera PC w trybie 4-osiowym
- $\rightarrow$  jedno dla komputera PC w trybie 5-osiowym
- $\rightarrow$  iedno dla PlayStation® 3

### **PROGRAMOWANIE/MAPOWANIE**

Programowanie odbywa się za pomocą przycisku mapowania (MAPPING), (7).

## **PRZYKŁADY MOŻLIWYCH ZASTOSOWAŃ:**

- Zmiana funkcji przycisków.
- Zamiana funkcji drążków między sobą = kierunki drążka sterowania oraz gazu (w tym przypadku następuje zamiana 2 kierunków z jednego drążka na 2 kierunki drugiego).
- Podmiana 2 kierunków jednego drążka.
- Zamiana funkcji przycisków z kierunkiem drążka lub manetki.

### **WYJĄTEK:**

- Przyciski HOME/PS, MAPPING oraz PRESET nie mogą zostać przekonfigurowane.

Strona **7** z **8**

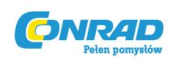

#### **PROCEDURA PROGRAMOWANIA**

#### **ZAPIS USTAWIENIA MANUALNEGO**

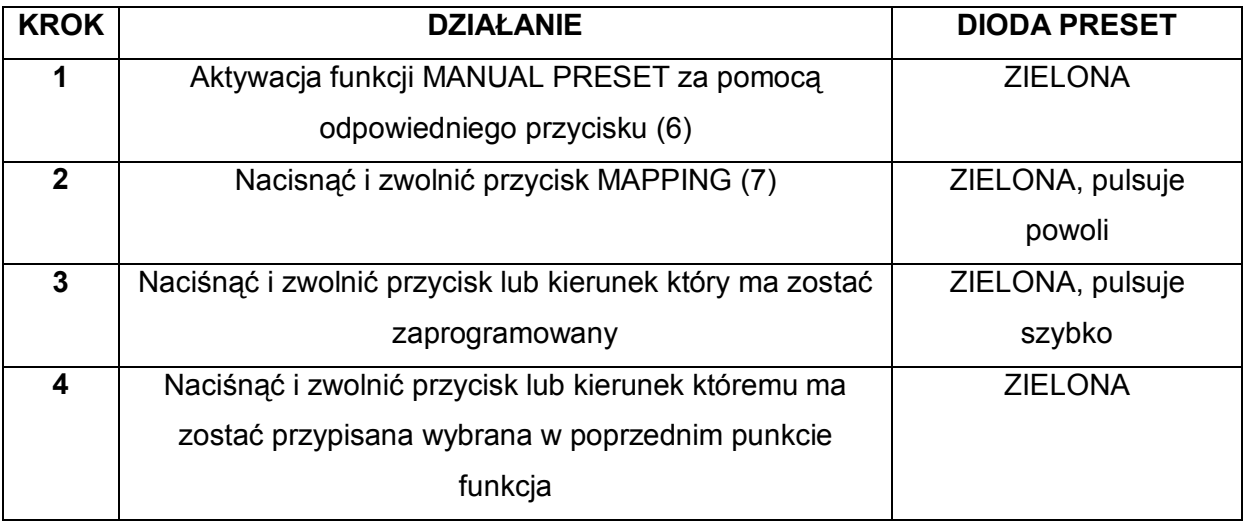

USTAWIENIE MANUALNE użytkownika jest teraz zapisane i aktywowane

### **KASOWANIE USTAWIENIA MANUALNEGO**

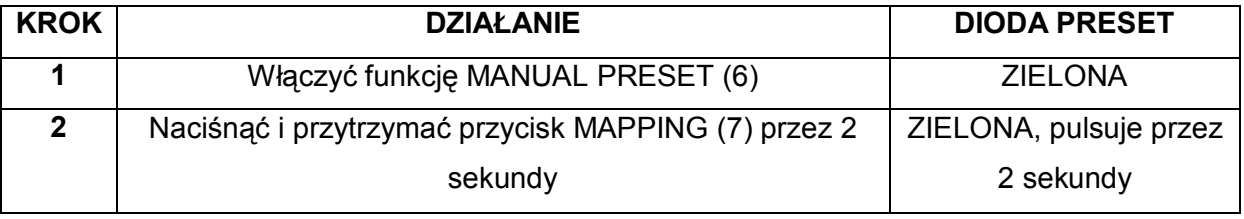

USTAWIENIE MANUALNE zostało wykasowane

(tożsame z USTAWIENIEM AUTOMATYCZNYM)

### **PRZYWRACANIE USTAWIEŃ FABRYCZNYCH**

Istnieje możliwość wykasowania wszystkich USTAWIEŃ MANUALNYCH zarówno dla komputera PC (4-osiowych i 5-osiowych) jak i PlayStation® 3 za pomocą jednego działania.

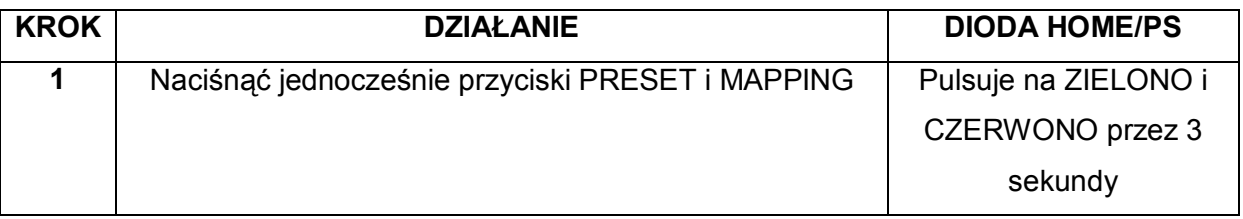

Wszystkie USTAWIENIA MANUALNE zarówno dla PC jak i PlayStation 3 są teraz puste.

UWAGA: To działanie spowoduje restart joysticka – w przypadku komputera PC zalecamy wykonywanie niniejszej operacji poza grą.

Strona **8** z **8**